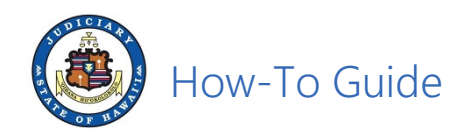

## **Guide for Document Subscribers**

*This guide is intended for JEFS users who have purchased a document subscription.* 

*Document subscription provides access to any publicly available documents for downloading for a specified period of time, e.g. 30-day, 90-day, 180-day, 270-day, 365-day durations.* 

- I. Go to eCourt Kōkua (**https://www.courts.state.hi.us**)
	- A. Click on eCourt Kokua\* link.

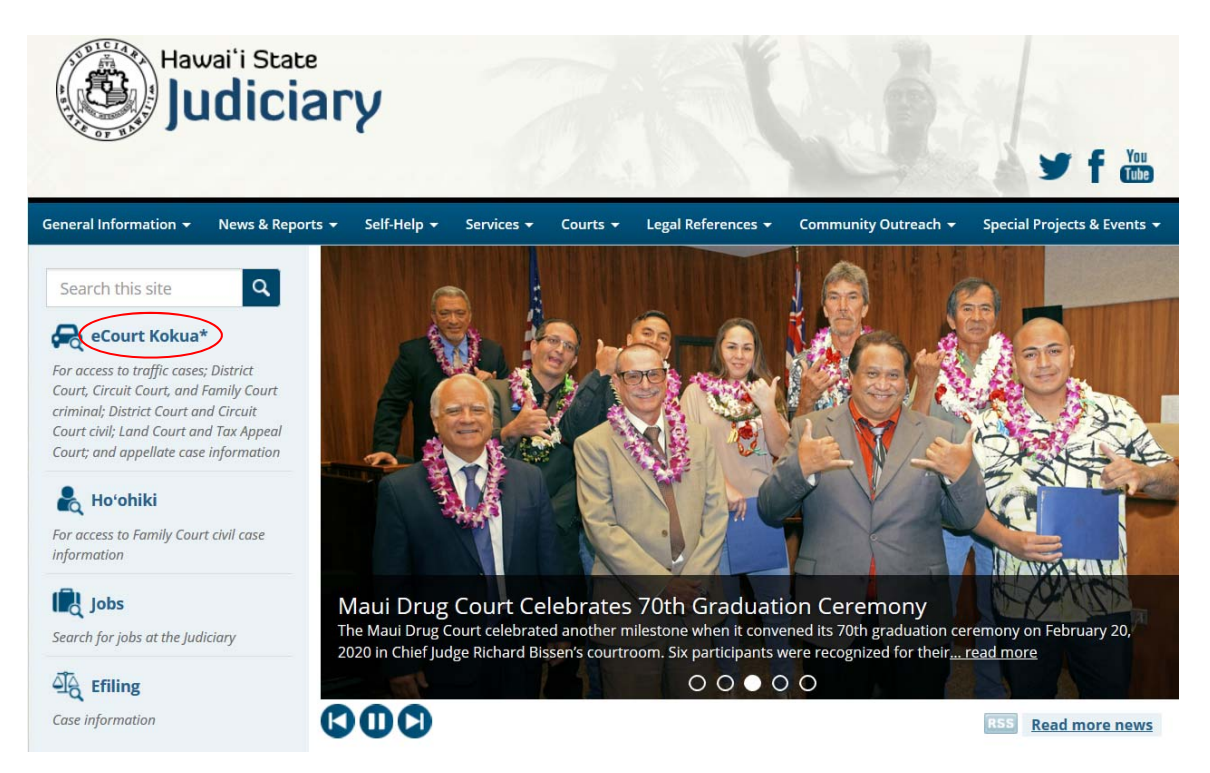

B. Click on "I am a Judiciary Electronic Filing and Service System (JEFS) users." button.

Read this before you try to purchase a document or a document subscription. If you are a Judiciary Electronic Filing and Service System (JEFS) user, you do not need a subscription to get documents in your active cases. You may download or print documents without cost from your manage cases screen. Not all public documents are available online through eCourt Kokua and most traffic documents are only available at the courthouse. If there is no pdf icon displayed next to the docket entry, the document is only be available at the courthouse. If there is a pdf icon displayed next to the docket entry in eCourt Kokua, this document is available online for single document purchase or via subscription. However, documents with a pdf icon may not be available the same day IMMEDIATELY after purchase due to delays in document processing. Public documents with a pdf icon may be purchased through eCourt Kokua. Individual documents are available for \$3.00 per document or 10 cents per page, whichever sum is greater. Subscriptions are available for \$125.00 per quarter or \$500.00 per year. A subscription entitles the subscriber to unlimited single downloads of public documents with a pdf icon during the term of the subscription. Do not subscribe unless you are sure you want the subscription. Your money will NOT be refunded

I am a Judiciary Electronic Filing and Service System (JEFS) user. **Click Here to Enter eCourt\* Kokua** 

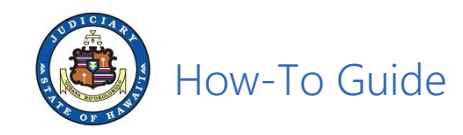

C. Sign into JEFS with the WEBU ID and password and then click on Login.

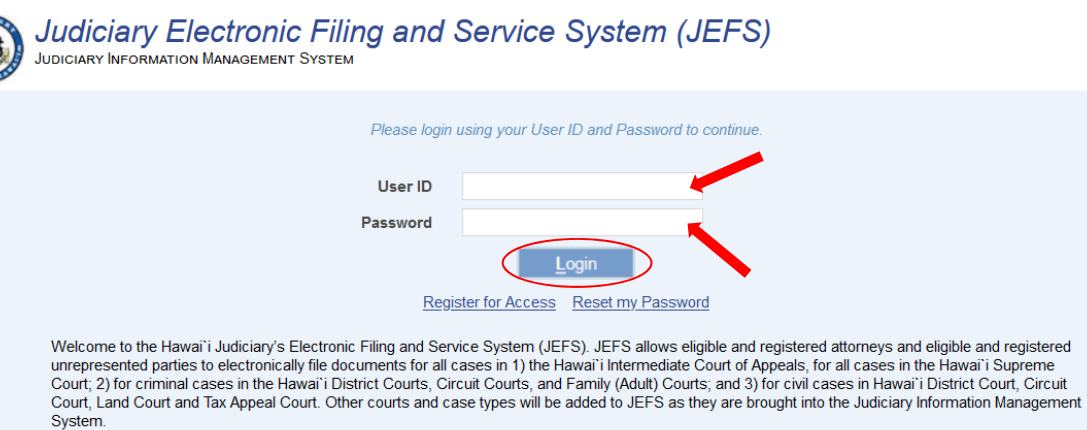

Use of JEFS is for official court business only. Activity to and from this site is monitored. Documents filed through JEFS are subject to the requirements of the Hawai'i Electronic Filing and Service Rules, the Hawai'i Court Records Rules, and the rules that govern court proceedings, including formatting,<br>service of process, and sanction rules. Please comply with Rule 9 of the and account numbers. Improper use of the Judiciary Electronic Filing and Service System to gain access to confidential records or records filed under seal or in-camera may subject the user to sanctions.

D. Click on View Documents.

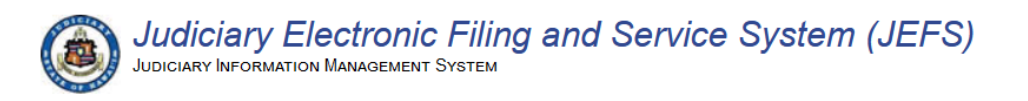

Welcome to the Hawai'i State Judiciary electronic filing portal.

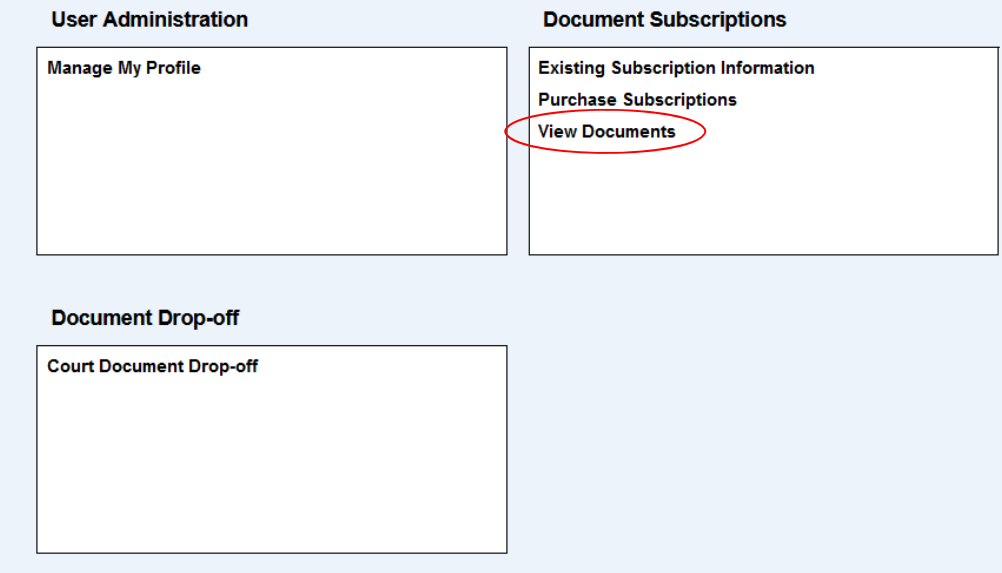

**Note**: If you have an active document subscription, the browser will be redirected to eCourt Kokua.

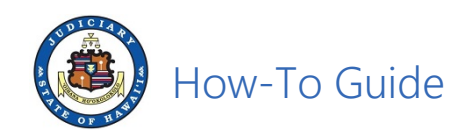

E. Read the Disclaimer, click on Accept.

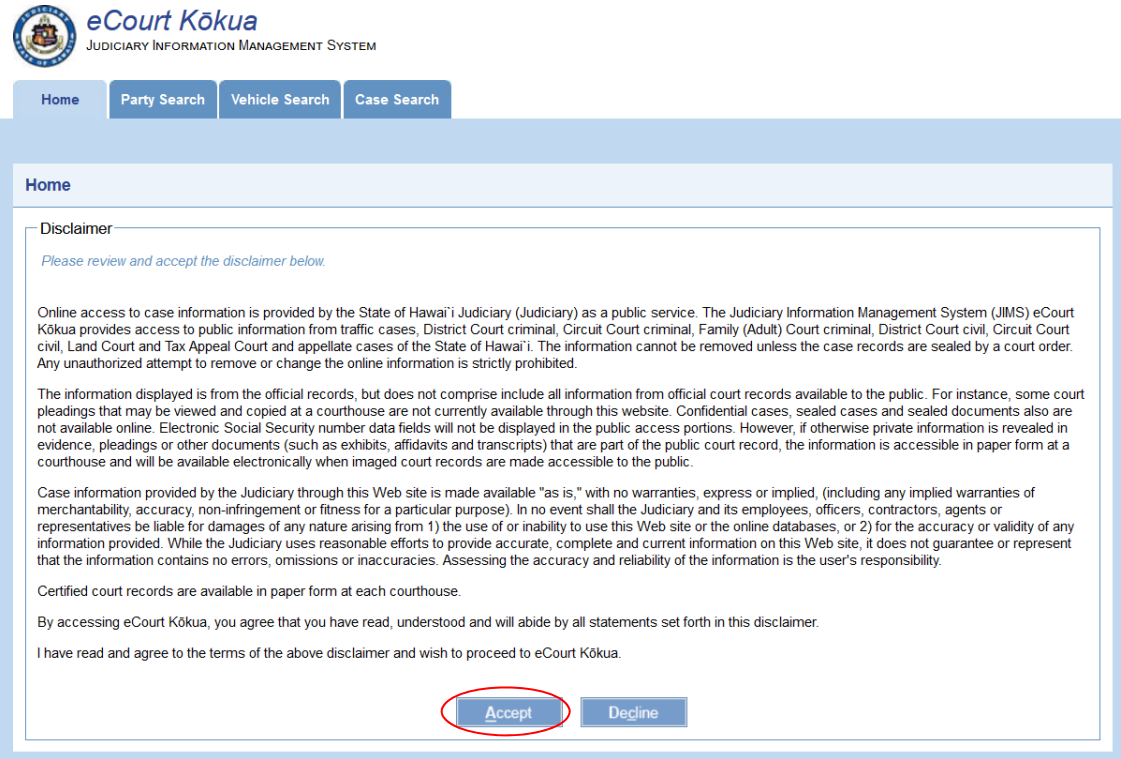

F. Click on Case Search.

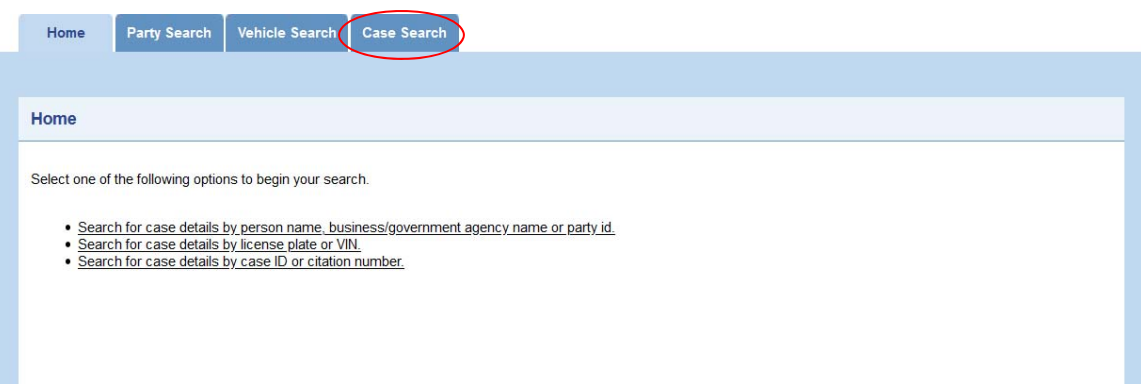

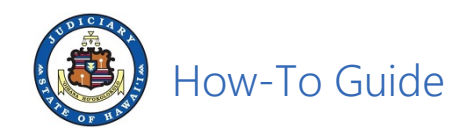

G. Enter the Case ID and then click Submit.

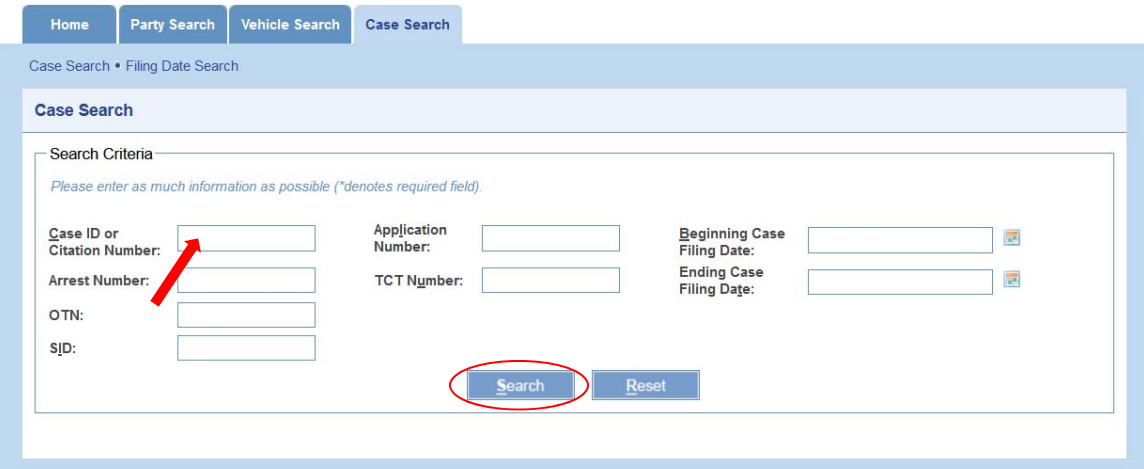

H. Click on the case id link to access the case data.

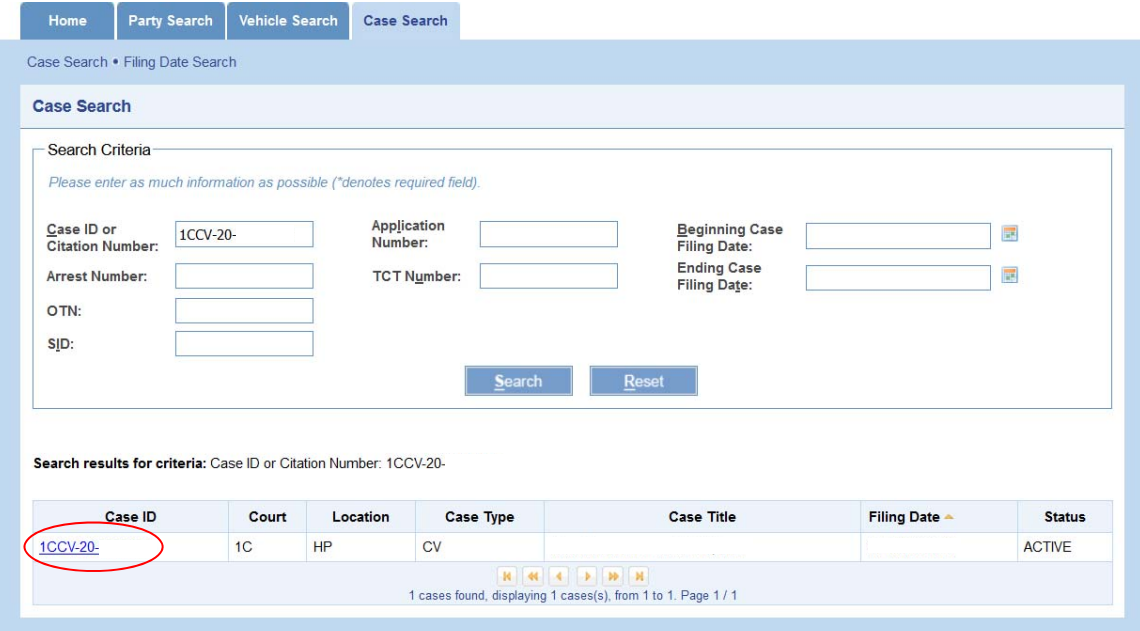

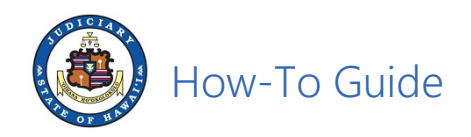

I. Click on Dockets

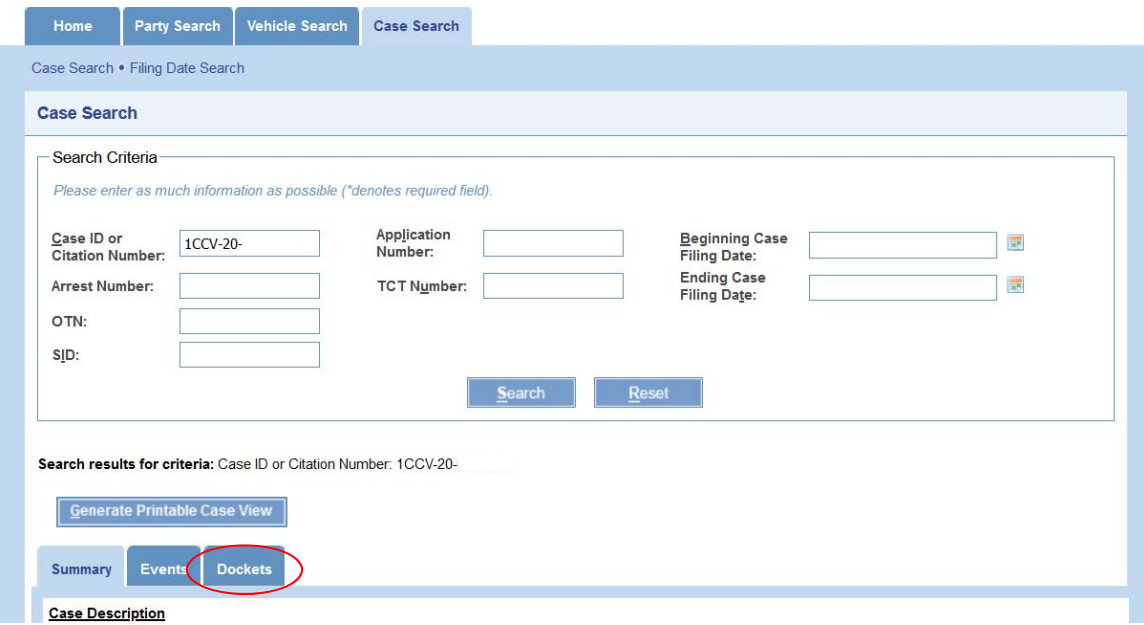

J. Scroll down to locate the docket and then click on the pdf icon to download the document associated with the docket.

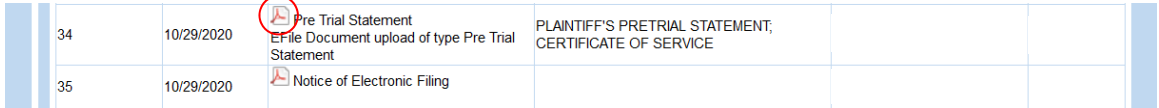